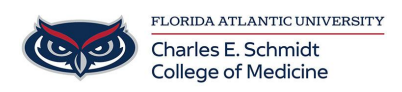

[Knowledgebase](https://comsupport.fau.edu/focus-win/kb) > [Zoom](https://comsupport.fau.edu/focus-win/kb/zoom) > [Zoom General: Recommended Meeting Settings](https://comsupport.fau.edu/focus-win/kb/articles/zoom-general-recommended-meeting-settings)

Zoom General: Recommended Meeting Settings

Ankit Shah - 2023-12-18 - [Zoom](https://comsupport.fau.edu/focus-win/kb/zoom)

## **Zoom: Recommended Meeting Settings**

## **Small Meeting (Less than 8)**

Schedule - Via Outlook and add Invitees

- **Security** 
	- **Passcode**: Enter a [meeting passcode](https://support.zoom.us/hc/en-us/articles/360033559832). Joining participants will be required to input this before joining your scheduled meeting.

**Note**: The meeting passcode must meet complexity requirements set by your admin.

- **[Waiting Room](https://support.zoom.us/hc/en-us/articles/115000332726)**: **Disabled**
- **[Only authenticated users can join](https://support.zoom.us/hc/en-us/articles/360037117472)**: **Only if FAU members are in the meeting, non-FAU members will not be able to join**
- **Encryption**: Choose between the standard **[Enhanced encryption](https://support.zoom.us/hc/en-us/articles/201362723)** (encryption keys stored in the cloud) and **[End-to-end encryption](https://support.zoom.us/hc/en-us/articles/360048660871)** (encryption keys stored on your local device) for your meeting. - **Keep Enhanced encryption**
- **Video**
	- **Host**: Choose if you would like the host's video on or off when joining the meeting. Even if you choose off, the host will have the option to start their video. - **Video on Preferred**
	- **Participants**: Choose if you would like the participants' videos on or off when joining the meeting. Even if you choose off, the participants will have the option to start their video.- **Video on Preferred**
- **Audio\***: Allow users to call in using **Telephone** only, **Computer Audio** only, **Both**, or **[3rd Party Audio](https://support.zoom.us/hc/en-us/articles/202470795)** (if enabled for your account).
	- **Dial in From**: If **Telephone** or **Both** is enabled for this meeting, click **Edit** to select the dial-in countries to include in the invitation. By default, this includes your **Global Dial-In Countries** listed in your [meeting settings](https://zoom.us/profile/setting).
	- Participant Audio **Un-Muted upon entry, but audio is up to your discretion**

## **Large Meeting (8 or more)**

Participant Audio/Video - Muted

Waiting Room - Enabled if using a moderator

Schedule - Web and email Zoom invitations

- **Security** 
	- **Passcode**: Enter a [meeting passcode](https://support.zoom.us/hc/en-us/articles/360033559832). Joining participants will be required to input this before joining your scheduled meeting.
		- **Note**: The meeting passcode must meet complexity requirements set by your admin.
	- **[Waiting Room](https://support.zoom.us/hc/en-us/articles/115000332726)**: **Enable Waiting Room for the meeting, only if using a Moderator.**
	- **[Only authenticated users can join](https://support.zoom.us/hc/en-us/articles/360037117472)**: No, some members maybe joining via non-FAU Zoom accounts.

**Note**: If you select **Sign in to Zoom with specified domain**, you can't add any domains that are included on the [domain block list.](https://support.zoom.us/hc/en-us/articles/4403624900109)

- **Encryption**: Choose between the standard **[Enhanced encryption](https://support.zoom.us/hc/en-us/articles/201362723)** (encryption keys stored in the cloud) and **[End-to-end encryption](https://support.zoom.us/hc/en-us/articles/360048660871)** (encryption keys stored on your local device) for your meeting.
- **Video**
	- **Host**: Choose if you would like the host's video on or off when joining the meeting. Even if you choose off, the host will have the option to start their video.- **Video on Preferred**
	- **Participants**: Choose if you would like the participants' videos on or off when joining the meeting. Even if you choose off, the participants will have the option to start their video. - **Video off Preferred**
- **Audio\***: Allow users to call in using **Telephone** only, **Computer Audio** only, **Both**, or **[3rd Party Audio](https://support.zoom.us/hc/en-us/articles/202470795)** (if enabled for your account).
	- **Dial in From**: If **Telephone** or **Both** is enabled for this meeting, click **Edit** to select the dial-in countries to include in the invitation. By default, this includes your **Global Dial-In Countries** listed in your [meeting settings](https://zoom.us/profile/setting).
	- **Participants Muted upon entry**

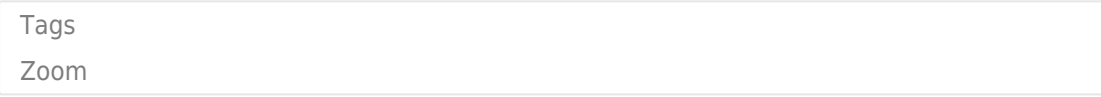